## [New-Sep.-2016Ex[am Pass 100%!Microsoft 70-410 PDF eB](http://www.mtaguide.com/?p=5090)ook 485q Instant Download[NQ14-NQ20

 2016/09 New Microsoft 70-410: Installing and Configuring Windows Server 2012 R2 Exam Questions Updated Today!Free Instant Download 70-410 Exam Dumps (PDF & VCE) 485Q&As from Braindump2go.com Today! 100% Real Exam Questions! 100% Exam Pass Guaranteed! 1.|2016/09 Latest Microsoft 70-410 Exam Dumps (PDF & VCE) 485Q&As Download:

http://www.braindump2go.com/70-410.html2.|2016/09 Latest Microsoft 70-410 Exam Questions & Answers:

https://drive.google.com/folderview?id=0B75b5xYLjSSNfjBSYTlYY1lpNFI3MmhuSGFGVWtsT3RfTjRUcjd1NTlnNUJXbnMzaj J1Q0U&usp=sharing QUESTION 14Your network contains an Active Directory domain named contoso.com. The domain contains a server named Server1. Server1 runs Windows Server 2012 and is configured as the only domain controller.You need to retrieve a list of all the user accounts. The list must include the last time each user was authenticated successfully.Which Windows PowerShell command should you run? (To answer, drag the appropriate cmdlet or property to the correct locations to complete the PowerShell command in the answer area. Each cmdlet or property may be used once, more than once, or not at all. You may need to drag the split bar between panes or scroll to view content.) Condites and Properties Answer Area

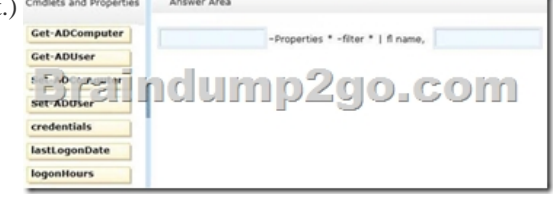

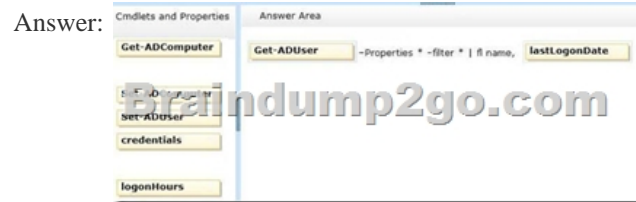

Explanation:To produce a listing of all the users and their last logon date, you can use a command.Get-ADUser -Filter \* -Properties "LastLogonDate" |sort-object -property lastlogondate -descending |Format-Table -property name, lastlogondate -AutoSize http://blogs.technet.com/b/heyscriptingguy/archive/2010/07/20/hey-scripting-guy-how-can-i-use-windows-powershell-to-identify-in active-user-accounts-in-active-directory-domain-services.aspx http://technet.microsoft.com/en-us/library/ee617192.aspx http://technet.microsoft.com/en-us/library/cc732952(v=ws.10).aspx http://technet.microsoft.com/en-us/library/cc732979.aspx QUESTION 15Your network contains an Active Directory domain named contoso.com. The domain contains a server named [Server1 that runs Windows Server 2012 R2. Server1 contains a single virtual machine named VM1.You need to ensure that a user](http://blogs.technet.com/b/heyscriptingguy/archive/2010/07/20/hey-scripting-guy-how-can-i-use-windows-powershell-to-identify-inactive-user-accounts-in-active-directory-domain-services.aspx) [named User1 can manage the virtual machine settings of VM1](http://blogs.technet.com/b/heyscriptingguy/archive/2010/07/20/hey-scripting-guy-how-can-i-use-windows-powershell-to-identify-inactive-user-accounts-in-active-directory-domain-services.aspx)[. The solution must minimize the number of permissions](http://technet.microsoft.com/en-us/library/ee617192.aspx) [assign](http://technet.microsoft.com/en-us/library/cc732979.aspx)ed to [User1.To which group should you add User1? A. Server Operator](http://technet.microsoft.com/en-us/library/cc732952(v=ws.10).aspx)sB. AdministratorsC. Power UsersD. Hyper-V Administrators Answer: DExplanation:This group can reduce the number of users that belong to the local Administrators group while providing users with access to Hyper-VSimplified authorization:The Hyper-V Administrators group is introduced and is implemented as a local security group.What value does this change add?This group can reduce the number of users that belong to the local Administrators group while providingusers with access to Hyper-V.What works differently?The Hyper-V Administrators group is a new local security group. Add users to this group instead of thelocal Administrators group to provide them with access to Hyper-V. Members of the Hyper-V Administrators have complete and unrestricted access to all features of Hyper-V. http://technet.microsoft.com/en-us/library/hh831410.aspx QUESTION 16Your network contains an Active Directory domain named contoso.com. The domain contains a server named Windows Server 2012 R2. You create a group Managed Service Account named gservice1. You need to configure a service named Service1 to run as the gservice1 account.How should you configure Service1? A. From the Services console, configure the General settings.B. From Windows PowerShell, run Set-Service and specify the [-StartupType parameter.C. From a command prompt, ru](http://technet.microsoft.com/en-us/library/hh831410.aspx)n sc.exe and specify the config parameter.D. From a command prompt, run sc.exe and specify the privs parameter. Answer: CExplanation:A. General settings only allow you to stop, start and set type/paramaters B. Set-Service provides a way for you to change the Description, StartupType, or DisplayName of a serviceC. Modifies service configurationD. Sets the response/action on service failure

## http://windows.microsoft.com/[en-us/windows-vista/using-system-configuration](http://www.mtaguide.com/?p=5090)

http://technet.microsoft.com/en-us/library/ee176963.aspx http://technet.microsoft.com/en-us/library/cc990290(v=ws.10).aspx http://technet.microsoft.com/en-us/library/cc738230(v=ws.10).aspx QUESTION 17Your network contains an Active Directory domain named contoso.com. The domain contains a domain controller named DC1 that runs Windows Server 2012 R2. A user [named User1 attempts to log on to DO, but receives the error message shown i](http://windows.microsoft.com/en-us/windows-vista/using-system-configuration)[n the exhibit. \(Click the Exhibit button.\)](http://technet.microsoft.com/en-us/library/cc990290(v=ws.10).aspx) 

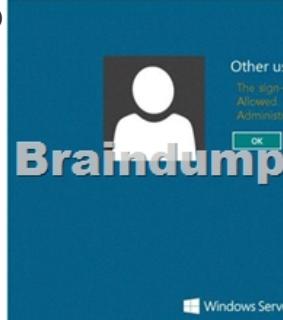

You need to ensure that User1 can log on to DC1. What should you do? A. Modify the Account is sensitive and cannot be delegated setting of the User1 account.B. Grant User1 the Allow log on locally user right.C. Modify the Logon Workstations setting of the User1 account.D. Add User1 to the Remote Management Users group. Answer: BExplanation:Domain controllers, by default, restrict the types of user accounts that have the ability to log on locally.Domain controllers, by default, restrict the types of user accounts that have the ability to log on locally.By default, only members of the Account Operators, Administrators, Backup Operators, Print Operators, andServer Operators groups have the Allowed logon locally system right. If you want to grant a user account theability to log on locally to a domain controller, you must either make that user a member of a group that alreadyhas the Allowed logon locally system right or grant the right to that user account.Edit Default Domain Controllers Policy Expand Computer Configuration, Policies, Windows Settings, Security Settings, Local Policies, click UserRights Assignment.Double-click Allow Logon Locally.http://technet.microsoft.com/en-us/library/ee957044(v=ws.10).aspx QUESTION 18Your network contains a single Active Directory domain named contoso.com. The network contains two subnets. The subnets are configured as shown in the

following table.

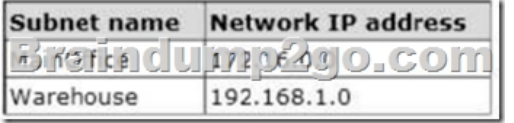

The network contains a member server named Server1 that runs Windows Server 2012 R2. Server1 has the DHCP Server server role installed. Server1 is configured to lease IP addresses to the two subnets. You discover that computers on the Warehouse subnet that have static IP addresses can communicate with the computers on the MainOffice subnet. Computers on the Warehouse subnet that obtain an IP address automatically can only communicate with other computers on the Warehouse subnet.You need to ensure that all of the computers on the Warehouse subnet can communicate with the computers on the MainOffice subnet.Which DHCP option should you configure on Server1? A. 003 RouterB. 011 Resource Location ServersC. 020 Nonlocal Source RoutingD. 019 IP Layer Forwarding Answer: AExplanation:A. This option is normally used to assign a default gateway to DHCP clients on a subnet. A DHCP clientrequests this option.B. This option specifies a list of IP addresses for resource location servers C. This option specifies whether the DHCP client enables or disables the forwarding at the IP layer ofdatagrams that contain source routing information and were sent by a non-local host. D. This option specifies whether the DHCP client should enable or disable forwarding of datagrams at the IPlayer.

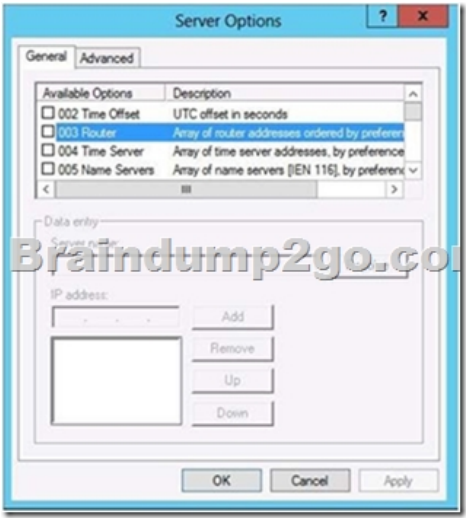

## http://technet.microsoft.com/en-us/library/dd145324(v=ws.10).aspx

http://technet.microsoft.com/en-us/library/ee941211(v=ws.10).aspx QUESTION 19Your network contains an Active Directory domain named contoso.com. The network contains 500 client computers that run Windows 8. All of the client computers connect to the Internet by using a web proxy. You deploy a server named Server1 that runs Windows Server 2012 R2. Server1 has the DNS [Server server role installed. You configure all of the client computers](http://technet.microsoft.com/en-us/library/dd145324(v=ws.10).aspx) to use Server1 as their primary DNS server.You need to [prevent Server1 from attempting to resolve Internet host names for t](http://technet.microsoft.com/en-us/library/ee941211(v=ws.10).aspx)he client computers.What should you do on Server1? A. Configure the Security settings of the contoso.com zone.B. Remove all root hints.C. Create a primary zone named ".".D. Create a primary zone named "root".E. Create a primary zone named "GlobalNames".F. Create a forwarder that points to 169.254.0.1.G. Create a stub zone named "root".H. Create a zone delegation for GlobalNames.contoso.com. Answer: BC Explanation:Explanation:B. necessary to remove the default root hints filesC. Create a primary zone named "." ( dot zone, root ) When you install DNS on a Windows server that does not have a connection to the Internet, the zone for the domain is created and a root zone, also known as a dot zone, is also created. This root zone may prevent access to the Internet for DNS and for clients of the DNS. If there is a root zone, there are no other zones other than those that are listed with DNS, and you cannot configure forwarders or root hint servers.Root domain This is the top of the tree, representing an unnamed level; it is sometimes shown as two empty quotation marks (""), indicating a null value. When used in a DNS domain name, it is stated by a trailing period (.) to designate that the name is located at the root or highest level of the domain hierarchy. In this instance, the DNS domain name is considered to be complete and points to an exact location in the tree of names. Names stated this way are called fully qualified domain names (FQDNs).

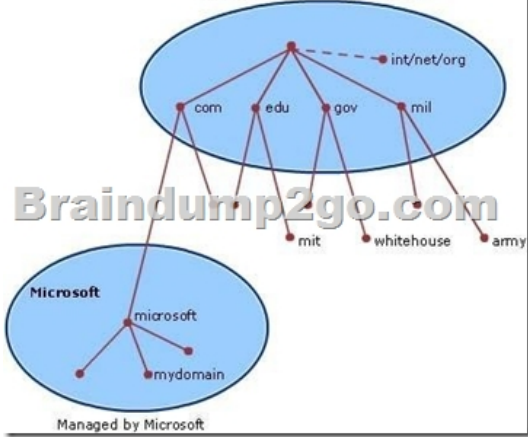

## http://technet.microsoft.com/en-us/library/cc772774%28v=ws.10%29.aspx http://youtu.be/KjMDtlR6Mhk

http://support.microsoft.com/kb/298148/en-us QUESTION 20Your company has a remote office that contains 600 client computers on a single subnet.You need to select a subnet mask for the network that will support all of the client computers. The solution must minimize the number of unused addresses. Which subnet mask should you select? A. 255.255.252.0B. 255.255.254.0C. [2](http://support.microsoft.com/kb/298148/en-us)[55.255.255.0D. 255.255.255.128 Answer: AExplanation:Using a subnet](http://technet.microsoft.com/en-us/library/cc772774%28v=ws.10%29.aspx) [mask of 255.255.252.0 will resu](http://youtu.be/KjMDtlR6Mhk)lt in the fewest number

of unused IP addresses. !!!RE[COMMEND!!! 1.|2016/09 Latest Microsoft 70-410 Exam Dumps](http://www.mtaguide.com/?p=5090) (PDF & VCE) 485Q&As Download:http://www.braindump2go.com/70-410.html 2.|2016/09 Latest Microsoft 70-410 Exam Questions & Answers: https://drive.google.com/folderview?id=0B75b5xYLjSSNfjBSYTlYY1lpNFI3MmhuSGFGVWtsT3RfTjRUcjd1NTlnNUJXbnMzaj J1Q0U&usp=sharing